Optativa Licenciatura en Qu´ımicas Universidad de Castilla-La Mancha

1. Ejercicio 3 Capítulo 1 Define una función graf1(fun,a,b) cuyos argumentos de entrada son una función y dos números. La salida debe ser un gráfico de la función en el intervalo [a, b]. En caso de que no se especifiquen los extremos del intervalo se debe representar la gráfica en el intervalo  $[0, 1]$ .

Como ampliación del ejercicio crear una función  $\text{graf2}(fun,a,b)$ , donde los argumentos de entrada son los mismos que de la función anterior pero la salida nos va a dar varias representaciones gráficas de una misma función pero para distintas longitudes de subintervalos. Por ejemplo podemos considerar longitudes de subintervalos de 0.01 desde a hasta b [a:**paso:b**] con paso = 0.01 y representar nuestra función sobre dicha división del intervalo. Se propone que la salida represente una misma función para distintos tamaños de paso, en particular  $paso(1) = 1$ ,  $paso(2) = 0.5$ ,  $paso(3) = 0.1$ ,  $paso(4) = 0.01$  y  $paso(5) = 0.001$ , para paso definido como un vector paso =  $[paso(1)paso(2)...paso(5)].$ 

Se sugiere usar una función plot para dibujar y un comando hold on para representar cada solución de dibujo sobre la misma gráfica. La salida de las representaciones debe ser en distintos colores para poder disitinguirlos.

- 2. Ejercicio 5 Capítulo 1 Define una función que tenga como entradas un polinomio p y una matriz cuadrada A. El polinomio debe ir representado en forma de vector, por ejemplo  $p = \begin{bmatrix} 1 & -2 & 3 \end{bmatrix}$  es el vector asociado al polinomio  $p(x) = x^2 - 2x + 3$ . La salida será  $p(A) = c_n A^n + c_{n-1} A^{n-1} + ...$  $c_1A + c_0I$  si  $p = [c_n c_{n-1} ... c_1 c_0]$ . Llama **pol1.m** al archivo de función correspondiente. Probar que se obtiene el mismo resultado con la función definida en MATLAB polyvalm $(p, A)$ .
- 3. Dada una aplicación lineal  $f : I\!\!R^5 \longrightarrow I\!\!R^3$  definida por

 $f(x_1, x_2, x_3, x_4, x_5) = (x_1 + 2x_2 + 2x_3 - x_4 + 3x_5, x_1 + 2x_2 + 3x_3 + x_4 + x_5, 3x_1 + 6x_2 + 8x_3 + x_4 + 5x_5).$  (1)

Obtener la matriz de la aplicación lineal respecto de las bases canónicas. Obtener el núcleo y una base del subespacio imagen. Verificar la fórmula de Grassmann  $dim\mathbb{R}^5 = dimKer(f) + dimIm(f)$ Explicar los comandos de MATLAB usados y expresar los resultados obtenidos.

4. Ejercicio 5 Capítulo 2  $AGENTE$  007 Dada la matriz de encriptación de un mensaje secreto A definida en el ejercicio 5 del Capítulo 2 y con las instrucciones dadas por nuestros servicios secretos y documentada en dicho ejercicio se pretende que tú agente especial descifres el siguiente mensaje que hemos recibido en la base. De tí depende nuestro futuro.

48,64,-40,300,472,61,96,-90,346,538,16,-5,71,182,332,68,131,-176,322,441,66,125,-170,301,417

5. Ejercicio EXCEL Presentar la tabla adjunta completada y con el mismo formato en la que se pretende calcular el porcentaje de personas que han comprado a través de Internet en los últimos tres meses y alguna vez en el pasado sobre el total de la población y sobre el total de usuarios de Internet para cada una de las clases Total, Sexo, Edad y Nivel Educativo. Representar un histograma comparativo por Edades de porcentaje de personas que han comprado por Internet alguna vez en el pasado sobre el total de la población y sobre el total de usuarios de Internet. También un histograma comparativo por Sexo y por Nivel Educativo. En los histogramas representar en el eje horizontal lo que queremos comparar, es decir, Edades, Sexo,... y en el vertical los porcentajes. Presentar la leyenda ó etiqueta de los datos. No presentar las barras con colores fuertes u *ordinarios* y representarlas sin bordes. Poner títulos en cada uno de los TRES diagramas comparativos y etiquetar los ejes.

# PRÁCTICA 2 DE INFORMÁTICA FACULTAD DE CIENCIAS QUÍMICAS Informática para Químicos Curso 2007-2008 Departamento de Matemáticas

Optativa Licenciatura en Qu´ımicas Universidad de Castilla-La Mancha

- 1. A)Dada la función  $f(x) = \frac{1}{x^2-4}$  y considerando cálculo simbólico usa y explica los comandos adecuados de Matlab para cada uno de los siguientes puntos.
	- Estudiar la continuidad de la función f en  $x = -2, 2 \text{ y } 0$ .
	- Calcular los límites de la función cuando  $x \to +\infty$  y cuando  $x \to -\infty$ .
	- Representa la función  $f$  en una figura figure(1).
	- Obtener la función derivada  $f'$  y representarla en color rojo sobre la función  $f$  en otra figura  $figure(2)$ .
	- Estudia los puntos de crecimiento, decrecimiento  $\ldots$  observando la representación de figure(2).
	- Calcula la integral definida de la función entre los puntos  $x_1 = 2$  y  $x_2 = 4$  y la integral definida entre  $x_1 = 2.1$  y  $x_2 = 4$ , ¿tienen sentido los resultados?, explícalos.

B) Dada la función  $g(x) = \sin(\frac{1}{x})$ , obtener su representación gráfica y demostrar usando comandos de Matlab que en  $x = 0$  la función g oscila una infinidad de veces entre los valores -1 y 1.

- 2. Crea un archivo graf1.m, que represente en una sola figura y utilizando la orden subplot, las curvas  $(x(t), y(t))$  siguientes en los intervalos para t respectivos y considerando cálculo numérico. Coloca etiquetas, títulos y el texto conveniente.
	- (a) La cicloide  $x(t) = t \sin(t)$ ,  $y(t) = 1 \cos(t)$ , para  $t \in [0, 4\pi]$ .
	- (b) La envolvente  $x(t) = 2(cos(t) + tsin(t)), y(t) = 2(sin(t) tcos(t)),$  para  $t \in [0, 4\pi]$ .
	- (c) La cisoide de Diocles  $x(t) = \frac{t^2}{1+t^2}$  $\frac{t^2}{1+t^2}, y(t) = \frac{t^3}{1+t^3}$  $\frac{t^3}{1+t^2}$ , para  $t \in [-4\pi, 4\pi]$ .
	- (d) La cardioide  $x(t) = (1 + cos(t))cos(t), y(t) = (1 + cos(t))sin(t),$  para  $t \in [0, 2\pi]$ .
- 3. Ejercicio 6 y 7 Capítulo 4.2. La tabla siguiente representa el tiempo en minutos frente a su respectiva velocidad en  $Km/h$  de un automóvil en un determinado periodo de un viaje.

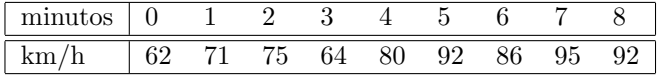

Sabiendo que  $v = \frac{ds}{dt}$ , donde s es el espacio. Se pide representar la gráfica de la velocidad frente al tiempo. ¿Qué tipo de tendencia tiene la velocidad?, ¿en que momento la velocidad es máxima?. Obtener aproximadamente el espacio recorrido en Km usando el comando trapz.

Crea un fichero simpson2.m que acepte como argumentos de entrada dos vectores con los datos experimentales (como los dados en este ejercicio) y d´e como salida la integral definida calculada según el método de Simpson. Utilizar esta función para calcular la integral de este ejercicio y compárar la solución con el comando numérico trapz.

4. Ejercicio 2 Capítulo 4.3 Al estudiar la cinética de la descomposición de  $N_2O_5$  a 45 grados C se mide la concentración de  $N_2O_5$  (en una solución de  $CCl_4$ ) en distintos instantes. Los datos experimentales están dados en la siguiente tabla

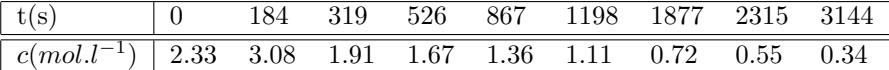

(a) Representar numéricamente los datos del experimento en una gráfica de concentración frente al tiempo de forma que los datos vengan representados por un circulito.

- (b) Calcular numéricamente la velocidad de reacción  $v = -\frac{dc}{dt}$  y represéntala gráficamente.
- $(c)$  Usando el comando subplot obtener en una sola figura ambas gráficas.

PRÁCTICA 3 DE INFORMÁTICA FACULTAD DE CIENCIAS QUÍMICAS Informática para Químicos Curso 2007-2008 Departamento de Matemáticas

Optativa Licenciatura en Qu´ımicas Universidad de Castilla-La Mancha

1. Se pretende representar numéricamente una superficie en el espacio. Dicha superficie viene dada por la función de dos variables siguiente

$$
f: \mathbb{R}^2 \to \mathbb{R}
$$
, tal que  $f(x, y) = \frac{\operatorname{sen}(x^2 + y^2)}{x^2 + y^2 + 1}$ , (1)

en  $(x, y) \in [-3, 3] \times [-3, 3]$ . Usar los comandos de Matlab apropiados de tal forma que se puedan apreciar las curvas de nivel en la misma figura. Usar un número de puntos para la variable  $x e y$ de 40 e igualmente espaciados.

- 2. Crear un archivo Fourier1.m, que sea un función que acepte por entrada L y n donde L es el radio del intervalo simétrico  $[-L, L]$  y n es el orden del desarrollo y de por salida el desarrollo de Fourier de una función. Se pretende como ejemplo obtener el desarrollo de Fourier de la función  $f(x) = x$  en  $-\pi \le x \le \pi$  para distintos órdenes n, en particular para  $n = 4, 6, 10 \text{ y } 12$ . Comparar estos resultados en una misma figura bien sea usando el comando de Matlab subplot de tal forma que en cada subplot represente el desarrollo para cada unos de los órdenes  $n$  y estén correctamente etiquetados, o bien usando el comando **hold on** pero diferenciándolos entre ellos con distintos colores e indicando cada color el órden del desarrollo que representa. Guardar los datos en un fichero que se llame datosFourier1 generando de esta forma un fichero de extensión .mat.
- 3. Ejercicio 1 Capítulo 6.3 Dada una señal dada por la función  $q(t) = 0.5\cos(1000\pi t) + \cos(2\pi t)$ . Crear un fichero ff1.m que calcule el espectro de frecuencias de Fourier en el intervalo de tiempo  $[0, 1]$  con paso temporal  $dt = 0.001$ . Representa dicho espectro. Guardar los datos en un fichero que se llame datosff1 y genera un fichero datosff1.mat.
- 4. Ejercicio 2 Capítulo 8. Un químico obtuvo los siguientes datos de ocho experimentos sobre una reacción química

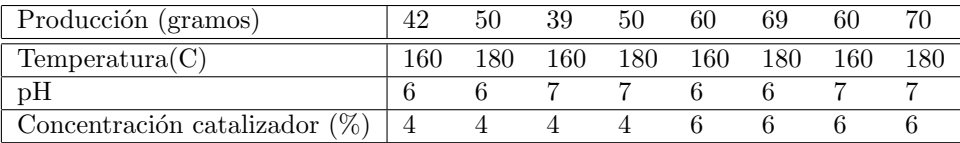

Hallar la correlación entre la producción y el pH, ¿qué conclusión se puede sacar?. Utilizar el método de mínimos cuadrados para ajustar el modelo  $y = \beta_1 x_1 + \beta_2 x_2 + \beta_3$ , donde y es la producción (en gramos),  $x_1$  es la temperatura en C y  $x_2$  es la concentración de catalizador (en %).

Informática para Químicos Curso 2008-2009 Departamento de Matemáticas

PRÁCTICA 1 DE INFORMÁTICA FACULTAD DE CIENCIAS QUÍMICAS

Optativa Licenciatura en Qu´ımicas Universidad de Castilla-La Mancha

1. Ejercicio 1 Capítulo 1 Crea un archivo estad1.m para definir una función cuyo argumento de entrada sea un vector de números  $(x_1, x_2, ..., x_n)$  y cuyos argumentos de salida sean la media  $\overline{x}$  y la desviación típica  $s$  definidas como siguen,

$$
\overline{x} = \frac{1}{n} \sum_{j=1}^{n} x_j
$$
;  $s = \sqrt{\frac{1}{n-1} \sum_{j=1}^{n} (x_j - \overline{x})^2}$ .

La función debe dar un mensaje de error si el argumento de entrada no es una matriz de una sola fila.

2. Ejercicio 3 Capítulo 1 Define una función graf1(fun,a,b) cuyos argumentos de entrada son una función y dos números. La salida debe ser un gráfico de la función en el intervalo [a, b]. En caso de que no se especifiquen los extremos del intervalo se debe representar la gráfica en el intervalo  $[0, 1]$ . Como ampliación del ejercicio crear una función graf2(fun,a,b), donde los argumentos de entrada son los mismos que de la función anterior pero la salida nos va a dar varias representaciones gráficas de una misma función pero para distintas longitudes de subintervalos. Por ejemplo podemos considerar longitudes de subintervalos de 0.01 desde a hasta b [a:**paso:b**] con paso = 0.01 y representar nuestra función sobre dicha división del intervalo. Se propone que la salida represente una misma función para distintos tamaños de paso, en particular  $paso(1) = 1$ ,  $paso(2) = 0.5$ ,  $paso(3) = 0.1$ ,  $paso(4) = 0.01$  y  $paso(5) = 0.001$ , con paso definido como un vector paso =  $[paso(1) paso(2) ... paso(5)].$ 

Se sugiere usar una función plot para dibujar y un comando hold on para representar cada solución de dibujo sobre la misma gráfica. La salida de las representaciones debe ser en distintos colores para poder disitinguirlos.

- 3. Ejercicio 5 Capítulo 1 Define una función que tenga como entradas un polinomio  $p$  y una matriz cuadrada A. El polinomio debe ir representado en forma de vector, por ejemplo  $p = [1 - 2 3]$  es el vector asociado al polinomio  $p(x) = x^2 - 2x + 3$ . La salida será  $p(A) = c_n A^n + c_{n-1} A^{n-1} + ...$  $c_1A + c_0I$  si  $p = [c_n \ c_{n-1} \ ... c_1 \ c_0]$ . Llama **pol1.m** al archivo de función correspondiente. Probar que se obtiene el mismo resultado con la función definida en MATLAB polyvalm $(p,A)$ .
- 4. Ejercicio 4 Capítulo 2 Sean los subespacios vectoriales de  $I\!\!R^5$ :

 $\mathcal{U} = \langle (1, 3, -2, 2, 3), (1, 4, -3, 4, 2), (2, 3, -1, -2, 9) \rangle,$  $\mathcal{V} = \langle (1, 3, 0, 2, 1), (1, 5, -6, 6, 3), (2, 5, 3, 2, 1) \rangle.$ 

Hallar con los comandos de MATLAB una base de  $\mathcal{U}, \mathcal{V}, \mathcal{U} + \mathcal{V}, \mathcal{U} \cap \mathcal{V}$ . Verificar la fórmula de las dimensiones o de Grassmann  $dim(\mathcal{U} + \mathcal{V}) = dim(\mathcal{U}) + dim(\mathcal{V}) - dim(\mathcal{U} \cap \mathcal{V})$ .

5. Ejercicio 5 EXCEL a) Dados los datos adjuntos de formas de conexión a Internet en los últimos tres meses en porcentajes de hogares según datos del INE, Instituto Nacional de Estadística, de la encuesta TIC-H 2002, se pide obtener un diagrama de sectores en los que se represente de forma clara los porcentajes de hogares según tipo de conexión. En el diagrama de sectores tiene que aparecer un título de los datos que se están representando, presentar la leyenda ó etiqueta de los datos. Indicar los porcentajes en los sectores y estos deben aparecer sin bordes, no representarlos con colores fuertes u chillones.

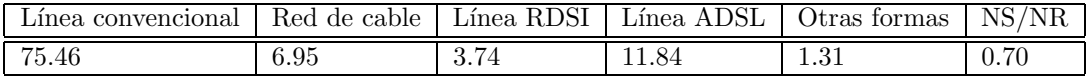

b) Las calificaciones de 40 estudiantes fueron (sobre 100):

| 68 |    | −-                 | $\circ$<br>ΟZ | 68                             | 90 | 62 | 88 | 76 | 93 | 79<br>-eJ | 70<br>ر. | 88 | 50<br>ر ، | 60 | 93                            | $-1$ | $\sim$ $\sim$<br>э9     | QΕ<br>்ப | $\rightarrow$ |
|----|----|--------------------|---------------|--------------------------------|----|----|----|----|----|-----------|----------|----|-----------|----|-------------------------------|------|-------------------------|----------|---------------|
| 61 | 65 | $\rightarrow$<br>h | $\sim$        | $\overline{ }$<br>$^{\prime}4$ | 62 | 95 | 78 | 63 | 70 | 66        | 78       | 82 | ケビ<br>.c  | 94 | $H \rightarrow H \rightarrow$ | 69   | $\sim$<br>$\Delta$<br>ᅩ | 68       | 60            |

Obtener en EXCEL una tabla resumen de frecuencias absolutas, relativas y de frecuencias absolutas acumuladas de cada una de las notas. Representar un histograma de frecuencias absolutas y otro de acumuladas. Indicar las clases en el eje horizontal y un eje vertical con las frecuencias absolutas en cada histograma. Indicar un título explicativo en cada caso y no exponer las barras con bordes y colores llamativos.

# PRÁCTICA 2 DE INFORMÁTICA FACULTAD DE CIENCIAS QUÍMICAS Informática para Químicos Curso 2008-2009 Departamento de Matemáticas

Optativa Licenciatura en Qu´ımicas Universidad de Castilla-La Mancha

- 1. A)Dada la función  $f(x) = \frac{x}{x^2-1}$  y considerando cálculo simbólico usa y explica los comandos adecuados de Matlab para cada uno de los siguientes puntos.
	- Estudiar la continuidad de la función f en  $x = -1, 1$ . En  $x = 0$  y  $x = 2$ .
	- Calcular los límites de la función cuando  $x \to +\infty$  y cuando  $x \to -\infty$ .
	- Representa la función  $f$  en una figura figure(1).
	- Obtener la función derivada  $f'$  y representarla en color rojo sobre la función  $f$  en otra figura figure $(2)$ .
	- Estudiar la continuidad de la función  $f'$  en  $x = -1, 1$ .
	- Estudia los puntos de crecimiento, decrecimiento  $\dots$  observando la representación de figure $(2)$ .
	- Calcula la integral definida de la función f entre los puntos  $x_1 = 2$  y  $x_2 = 5$ ;  $x_1 = -1$  y  $x_2 = 0$  y la integral definida entre  $x_1 = 2$  y  $x_2 = \infty$ .

B) Dada la función  $g(x) = (x + \sin(\frac{1}{x}))/(x^2 + 2)$ , obtener su representación gráfica en el intervalo [-1, 1] y demostrar usando comandos de Matlab que en  $x = 0$  la función g oscila una infinidad de veces entre los valores -1/2 y 1/2.

2. Representar usando los comandos de Matlab de cálculo simbólico la siguiente superficie en el espacio  $f(x, y)$  junto con sus curvas de nivel,

$$
f(x, y) = \frac{xy}{x^2 + y^2 + 1}.
$$

3. Ejercicio 4 Capítulo 3.4. La función de partición racional  $q_r$ , que involucra la suma en todos los estados rotacionales, es necesaria para calcular la contribución rotacional a las propiedades termodinámicas de los gases, tales como la capacidad de calor, entropía, energía libre, etc. Esta suma en los estados se aproxima bien como

$$
q_r = \int_0^\infty (2J+1)e^{-J(J+1)\lambda} dJ.
$$

Calcula esta integral. **Nota:** Cosiderar distintos valores de  $\lambda$  y sacar conclusiones.

- 4. Ejercicio 4 Capítulo 4.1. Crea un archivo de instrucciones, grafs1.m, que represente en una sola figura, utilizando la orden hold on y considerando cálculo numérico, la gráfica de las funciones  $\sin^2(x)$  y  $\cos^2(x)$  con tipo de líneas diferentes, colocando etiquetas a los ejes, título y texto conveniente.
- 5. Crea un archivo de instrucciones, grafs2.m, que represente en una sola figura y utilizando la orden subplot, las curvas  $(x(t), y(t))$  siguientes en los intervalos para t respectivos y considerando cálculo numérico. Coloca etiquetas, títulos y el texto conveniente.
	- (a) Folium de Descartes:  $x(t) = 3t/(1+t^3)$ ,  $y(t) = 3t^2/(1+t^3)$ , para  $t \in [0, 4\pi]$ .
	- (b) La envolvente:  $x(t) = 2(\cos(t) + t\sin(t)), y(t) = 2(\sin(t) t\cos(t)), \text{ para } t \in [0, 4\pi].$
	- (c) La curva de pétalos:  $x(t) = \sin(nt) \cos(t), y(t) = \sin(nt) \sin(t),$  para  $t \in [0, 2\pi]$  y n un número natural. ¿Cuántos pétalos aparecen si n es par?. ¿Y si n es impar?.
	- (d) La cardioide:  $x(t) = (1 + \cos(t)) \cos(t), y(t) = (1 + \cos(t)) \sin(t), \text{ para } t \in [0, 2\pi].$
- 6. Ejercicio 4 Capítulo 4.2. Calcula  $\int_0^4 f(x)dx$  donde  $f(x) = x^3 + 4$  de todas las formas numéricas vistas anteriormente (que son cinco) y compara con el valor exacto.

7. Ejercicio 6 y 7 Capítulo 4.2. La tabla siguiente representa el tiempo en minutos frente a su respectiva velocidad en  $Km/h$  de un automóvil en un determinado periodo de un viaje.

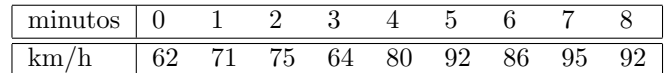

Sabiendo que  $v = \frac{ds}{dt}$ , donde s es el espacio. Se pide representar la gráfica de la velocidad frente al tiempo. ¿Qué tipo de tendencia tiene la velocidad?, ¿en que momento la velocidad es máxima?. Obtener aproximadamente el espacio recorrido en  $Km$  usando el comando trapz.

Crea un fichero simpson2.m que acepte como argumentos de entrada dos vectores con los datos experimentales (como los dados en este ejercicio) y dé como salida la integral definida calculada según el método de Simpson. Utilizar esta función para calcular la integral de este ejercicio y compárar la solución con el comando numérico trapz.

8. Ejercicio 2 Capítulo 4.3 Al estudiar la cinética de la descomposición de  $N_2O_5$  a 45 grados C se mide la concentración de  $N_2O_5$  (en una solución de  $CCl_4$ ) en distintos instantes. Los datos experimentales están dados en la siguiente tabla

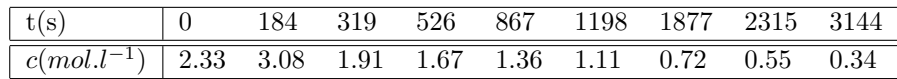

(a) Representar numéricamente los datos del experimento en una gráfica de concentración frente al tiempo de forma que los datos vengan representados por un circulito.

(b) Calcular numéricamente la velocidad de reacción  $v = -\frac{dc}{dt}$  y represéntala gráficamente.

 $(c)$  Usando el comando subplot obtener en una sola figura ambas gráficas.

PRÁCTICA 3 DE INFORMÁTICA FACULTAD DE CIENCIAS QUÍMICAS Informática para Químicos Curso 2008-2009 Departamento de Matemáticas

Optativa Licenciatura en Qu´ımicas Universidad de Castilla-La Mancha

1. Se pretende representar numéricamente una superficie en el espacio. Dicha superficie viene dada por la función de dos variables siguiente

$$
f: \mathbb{R}^2 \to \mathbb{R}, \text{ tal que } f(x, y) = \frac{x^2 \cos\left(\sqrt{x^2 + y^2} + 1\right)}{\sqrt{x^2 + y^2} + 1},\tag{1}
$$

en  $(x, y) \in [-3, 3] \times [-3, 3]$ . Usar los comandos de Matlab apropiados de tal forma que se puedan apreciar las curvas de nivel en la misma figura. Usar un número de puntos para la variable  $x \cdot y$ de 40 e igualmente espaciados.

- 2. Crear un archivo **Fourier1.m**, que sea un función que acepte por entrada L y n donde L es el radio del intervalo simétrico  $[-L, L]$  y n es el orden del desarrollo y de por salida el desarrollo de Fourier de una función. Obtener el desarrollo de Fourier de la función  $f(x) = x^3$  en  $-\pi \le x \le \pi$  para distintos órdenes n, en particular para  $n = 4, 6, 10$  y 12. Comparar estos resultados en una misma figura bien sea usando el comando de Matlab subplot de tal forma que en cada subplot represente el desarrollo para cada unos de los órdenes  $n \vee$  estén correctamente etiquetados, o bien usando el comando hold on pero diferenciándolos entre ellos con distintos colores e indicando cada color el ´orden del desarrollo que representa. Guardar los datos en un fichero que se llame datosFourier1 generando de esta forma un fichero de extensión .mat.
- 3. Ejercicio 1 Capítulo 6.3 Dada una señal dada por la función  $g(t) = \sin(2000\pi t) + \cos(70\pi t)$ . Crear un fichero ff1.m que calcule el espectro de frecuencias de Fourier en el intervalo de tiempo  $[0,1]$  con paso temporal  $dt = 0.001$ . Representa dicho espectro. Guardar los datos en un fichero que se llame datosff1 y genera un fichero datosff1.mat.